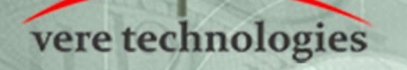

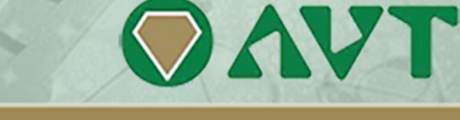

vtVAX for Windows V2.2.0.40 Release Notes

#### Released

30-May-2017

### Components

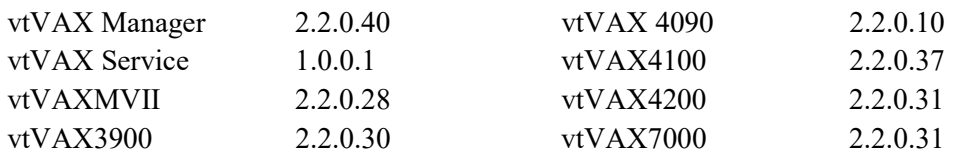

# Documentation and Installation

The vtVAX for Windows software and documentation are provided on a CD-ROM, DVD, or as a compressed ZIP format file. Detailed installation instructions are provided in the vtVAX for Windows Installation Guide, which is located in the root folder of the distribution media or ZIP file.

Beginning with V2.2.0.24 there are two  $vtVAX$  for Windows installation kits available: vtvax\_install\_win\_2.2.0.40 is a full installation kit that includes both vtVAX and Microsoft .NET 3.5; vtvax update win 2.2.0.40 includes only the vtVAX software. The update kit, which is much smaller, can be used on systems that have has a previous version of vtVAX installed (even if it has been removed) or which has otherwise has Microsoft .NET 3.5 installed.

Prior installations of vtVAX V2 should be uninstalled prior to reinstalling or upgrading to a later V2 release. The uninstaller is normally accessed from the Windows Start menu in the folder

All Programs > Vere Technologies > vtVAX 2

Versions 1 and 2 of vtVAX for Windows will coexist on the same system but will not execute concurrently.

After installing vtVAX for Windows, Windows Update should be run to update Microsoft .NET before running vtVAX.

#### New Features

None

## Bug Fixes and Changes

- For all models except vtVAXstation, corrected a bug where container files were not attached at start-up.
- For the 4100 and 7000 models, fixed DSSI read/write operations with unaligned byte counts.
- For the 7000 model, corrected vtSID tool to change the SID value.
- For the 7000 model, modified memory management to solve SMP memory corruption issue.